## SkeeterSoft's National Pastime III Simulated Baseball Game

## Player Movement (from one team to another team)

All players are associated to the team they last played for. If you are conducting a replay you will have to make player moves; that is, move a player from one team to another. This is accomplished in the Tab labeled **P/T Assoc**.

File Create Text File Import Current Game Misc Replace Games AŁ NP III 2013 1 2 3 4 5 6 7 8 9 RHEL Orioles 0 0 0 0 0 Red Sox 0 0 0 0 Options & Rules Roster P/T Assoc. Games Played Starting Line R Bats: Left Throws: Right 1 Nate McLOUTH McLO (F) Outfielder (3-2) LESTE 2 24/65 2013 Baltimore AL G-146 DG-138 PA-593 OBP-.329 SLG-.399 3 11- 0-1 31-14-2 51- 9C1 4 12- 25E 11 32-26-11 52-27-6 33- 0-1 53-15-6 13-14-6 14- 43E 6 34- 44 E 6 54-45E6 5 15-11-1 35-40-2 55- 9-1 56-27-6 16-28-6 36- 33 E 6 6 41-28-6 61-32-6 21-30-6 42-13-2 8 - 1 62-13-6 22-42- 20- K 63-31-6

Click on the P/T Assoc. Tab

Locate the Player you need to move to his new team. This can be accomplished by entering the **Player's ID** or entering his **Name**. Or you can **sort** the grid and scroll down to the player by clicking and dragging on the **Scroll Button**.

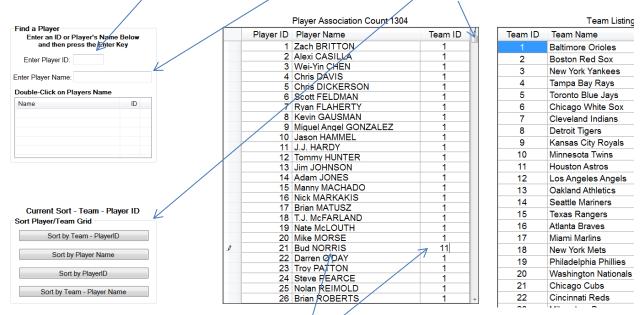

As an example; if you wanted to move **Bud Norris** from the **Orioles** (Team ID - 1) to the **Astros** (Team ID - 11) you would locate Bud Norris in the grid and change his current Team ID from 1 to 11 and click the **Save Changes** Button (at the bottom of the Tab).

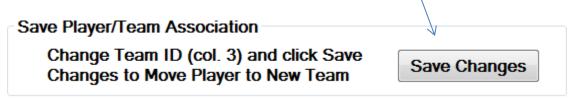

After clicking the save button Bud Norris is moved from the Orioles to the Astros.

**Note**: Players cannot be moved to the teams of a game in progress. That is, once a game has started (first roll of the dice) the players associated with the 2 teams playing is fixed. Any player movement will take effect in the next game played.